## **Comment configurer la fonction de comptage des personnes**

1. Activer le comptage de personnes dans **Setting**->**Smart Plan**

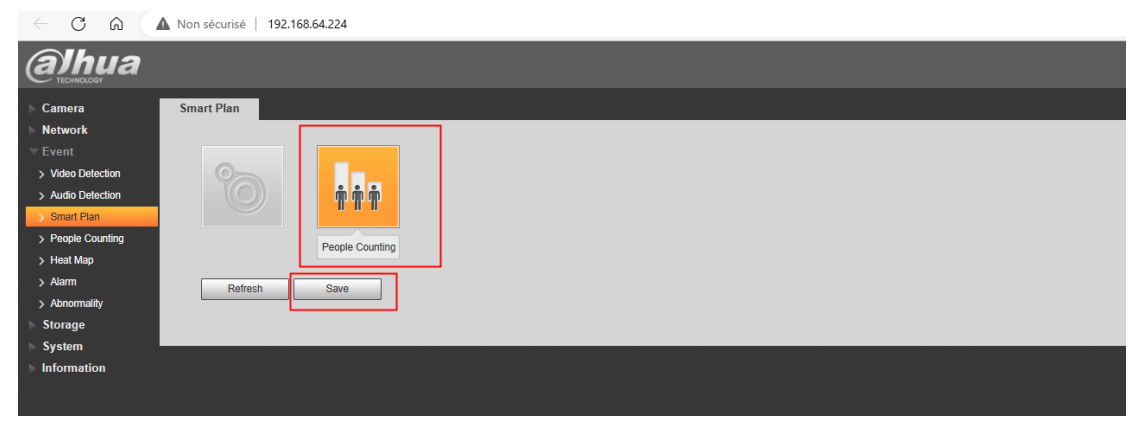

## 2. Calibrage

Dessinez un rectangle et enregistrez. La caméra calculera automatiquement la hauteur et l'angle. Vous pouvez réglage manuel des valeurs.

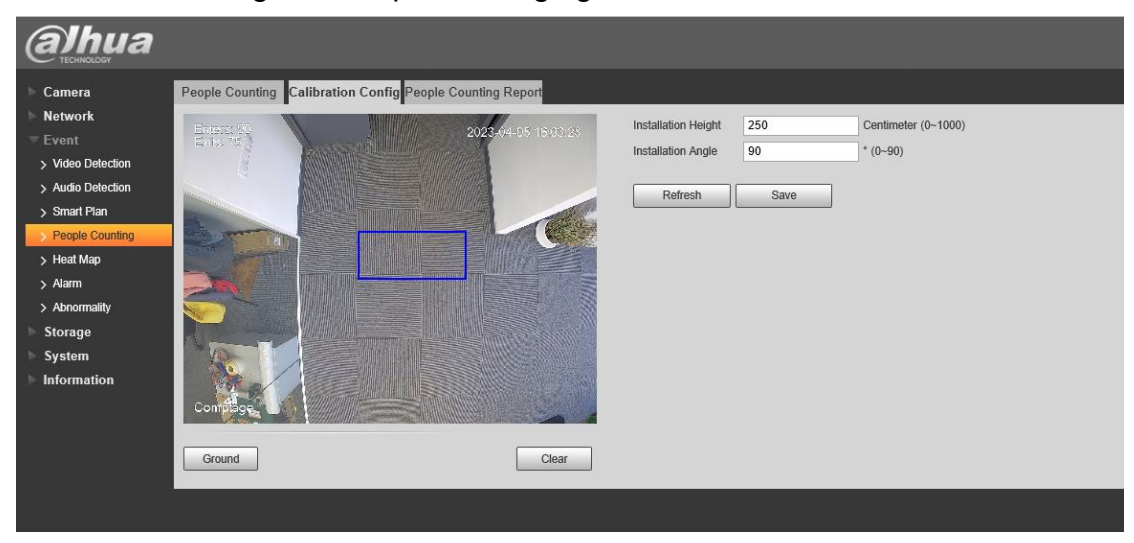

3.

-Dessiner la règle

-Activer l'OSD pour afficher nombre d'entrées et de sorties au preview

-Définir le seuil d'alarme en fonction du nombre de personnes

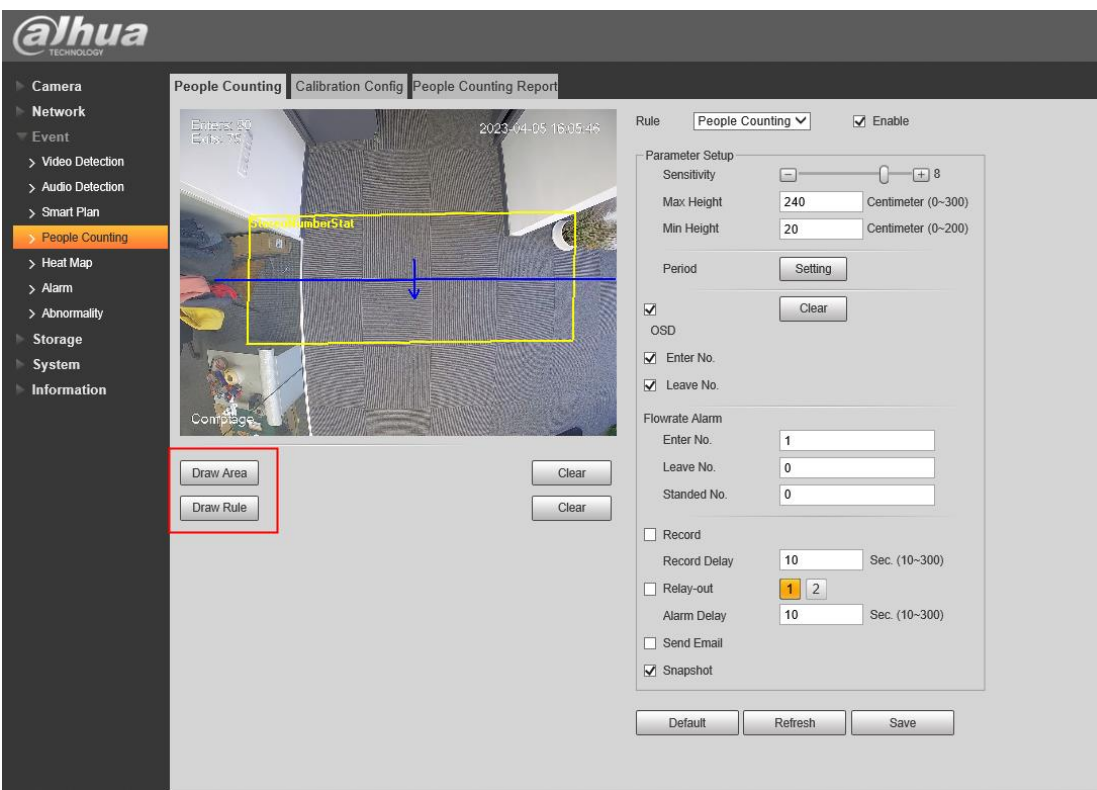

## 4. Exporter le rapport

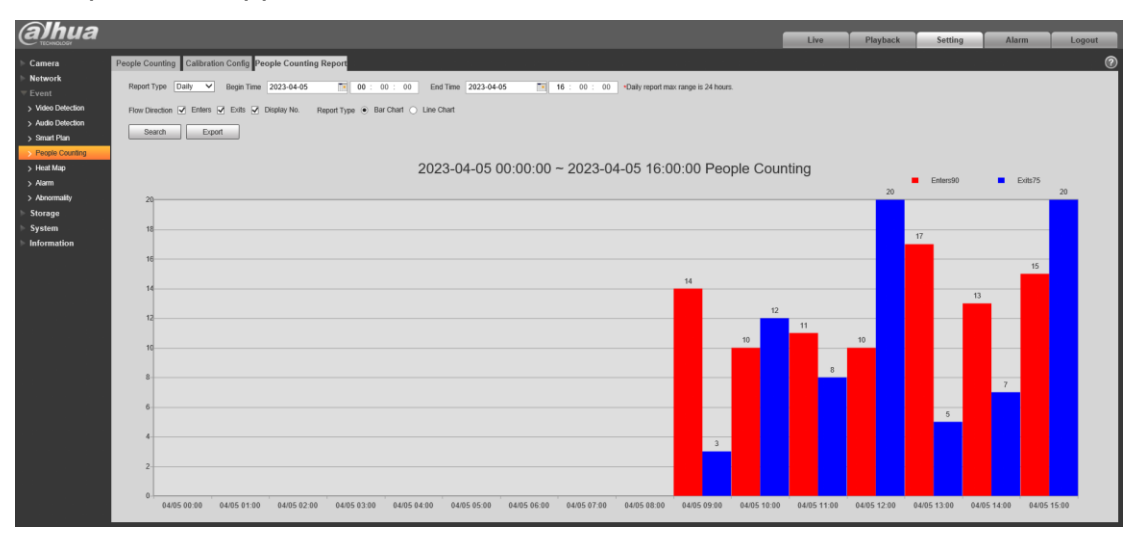